微信支付密码怎么改?相信微信这两个字大家已经熟的不能再熟了吧!毕竟微信已 经成功我们日常必用的软件,社交、工作、分享等等都可以在里面实现。

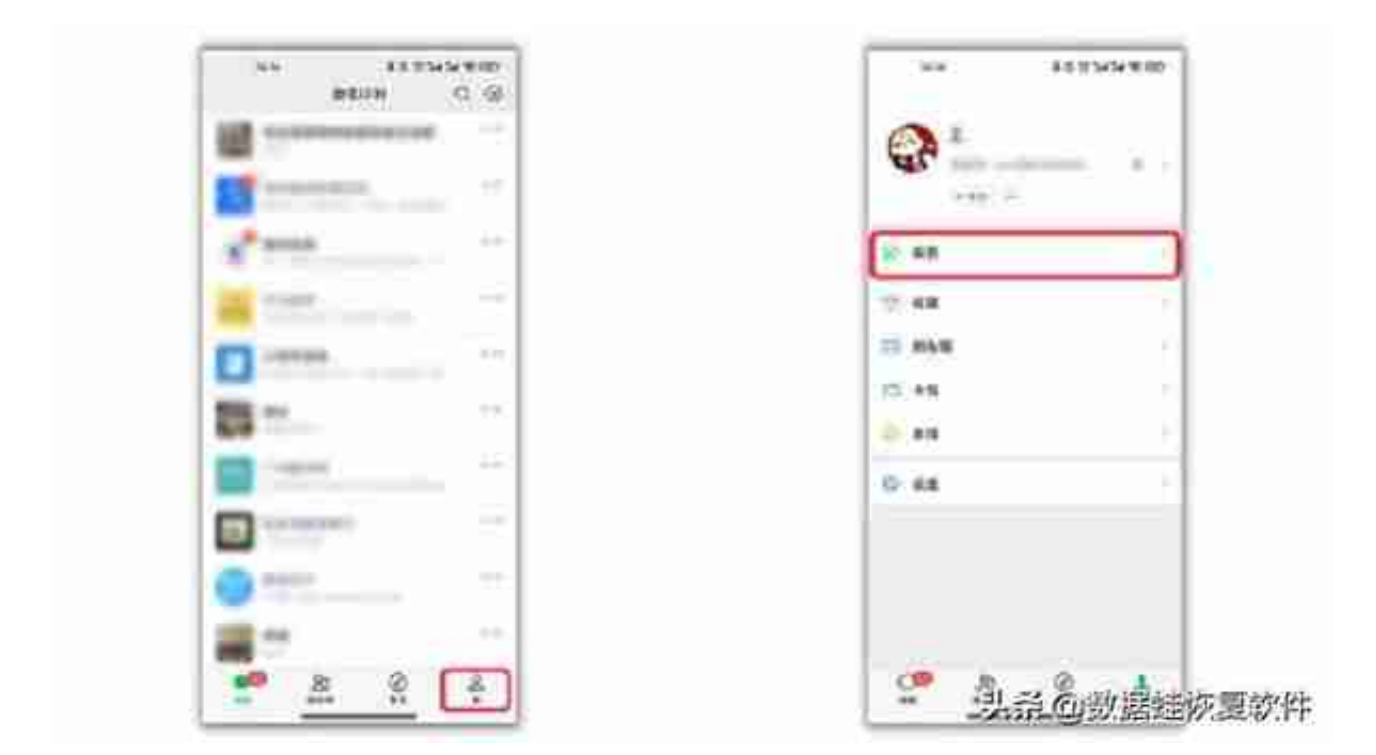

第2步:随后点击该界面的右上角"…"图标后,再点击"修改支付密码",这时根 据步骤——去做,就能修改你的支付密码了。